実体視とは?

## ○**1**組**(2**枚**)**のステレオ画像を左右別々の眼で見ることで、 1枚の画像のみからでは得られない高さ方向の情報を知覚する方法。

実体視のイメージ図

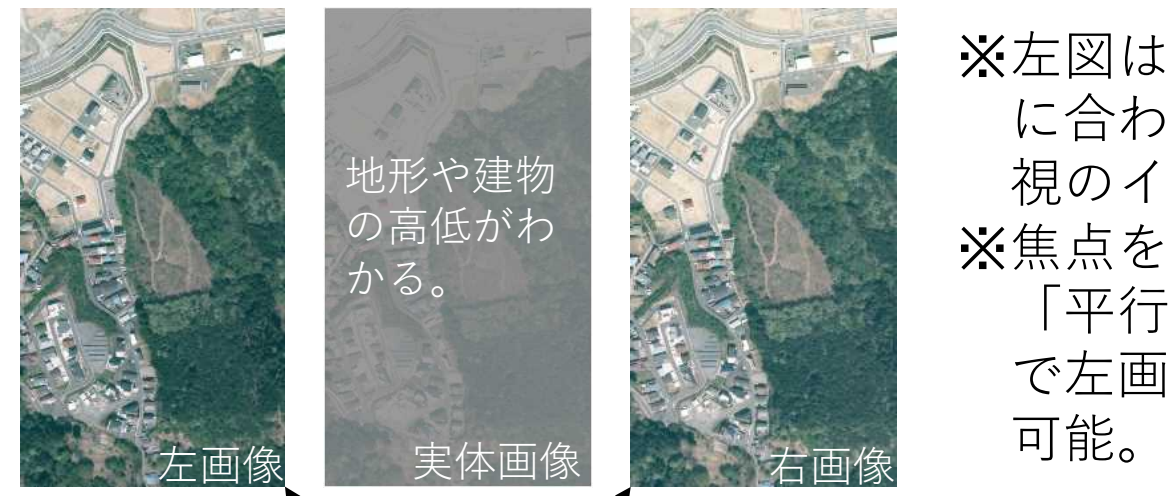

左眼で右画像、右目で左画像を見ると 中央部に3Dの実体画像が知覚できる。

## ※左図は、焦点を空中写真より手前 に合わせる「交差法」による実体 視のイメージ図。 ※焦点を空中写真より奥に合わせる

「平行法」(右目で右画像、左目 で左画像を見る)による実体視も

実体視の方法①

実体視を容易にするポイントが以下3つあります。

- 1) ステレオ画像を正面から見る方が良い →右図のように、斜めからステレオ画像を実体視 しようとすると難しい。
- 2)特徴的な地物を見ながら焦点を調整する
	- →右図の海部にある桟橋のような、特徴的な地物 で焦点を調整すると実体視しやすい。
- 3)実体画像の地物が上手く重ならない場合 (縦視差が消えない)
	- →下図のとおり、顔を左右のどちらかに若干傾け ることで、実体画像が上手く重なる場合があり ます。

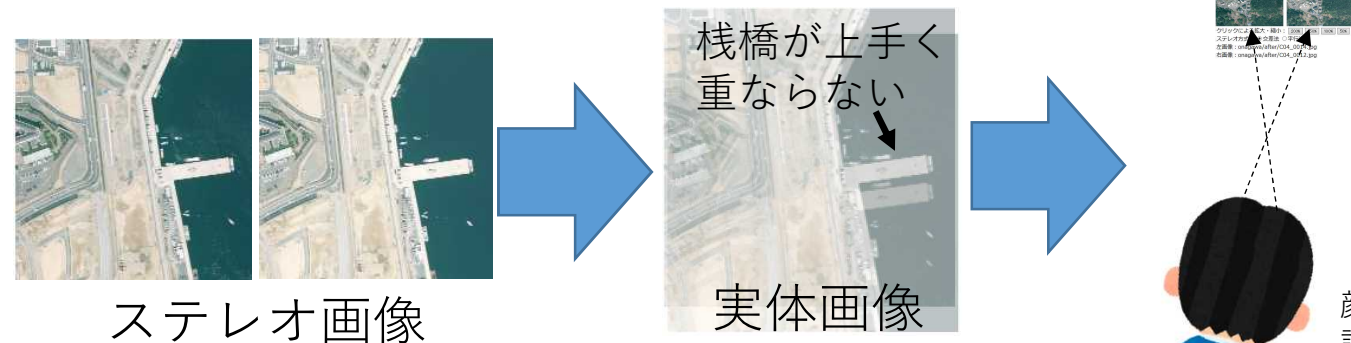

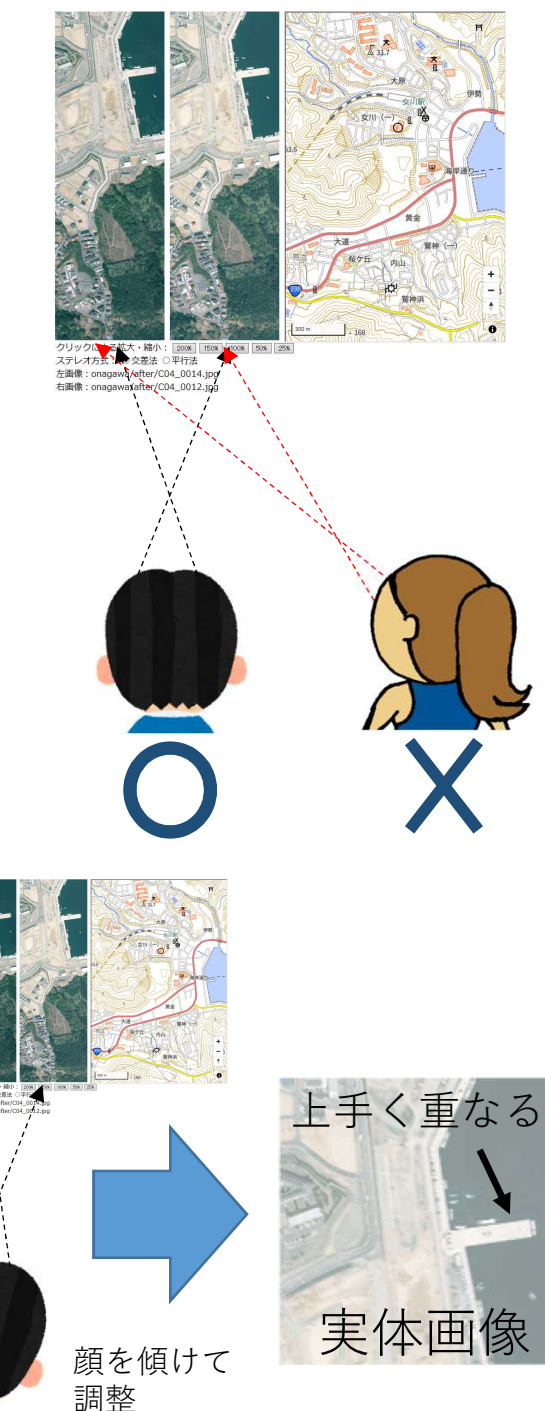

実体視の方法②

焦点の合わせ方がよくわからない方のために。

- 1) 鉛筆のような細いものをご用意ください。
- 2)ご用意した細いものを右図のように、ステレオ 画像上の注目する地物と細いものの上端が一致 するよう、焦点を細いものの上端に合わせながら 細いものを画像の手前に立ててみてください。 (右図は、桟橋とペン先を一致させた場合) →まずは両眼に近い場所では無く、画面に近い 場所に細いものを立てる方が良いでしょう。
- 3)細いものを手前**(**自分側**)**に引いていきましょう。 →そのうち下図のとおり、実体画像が重なります。

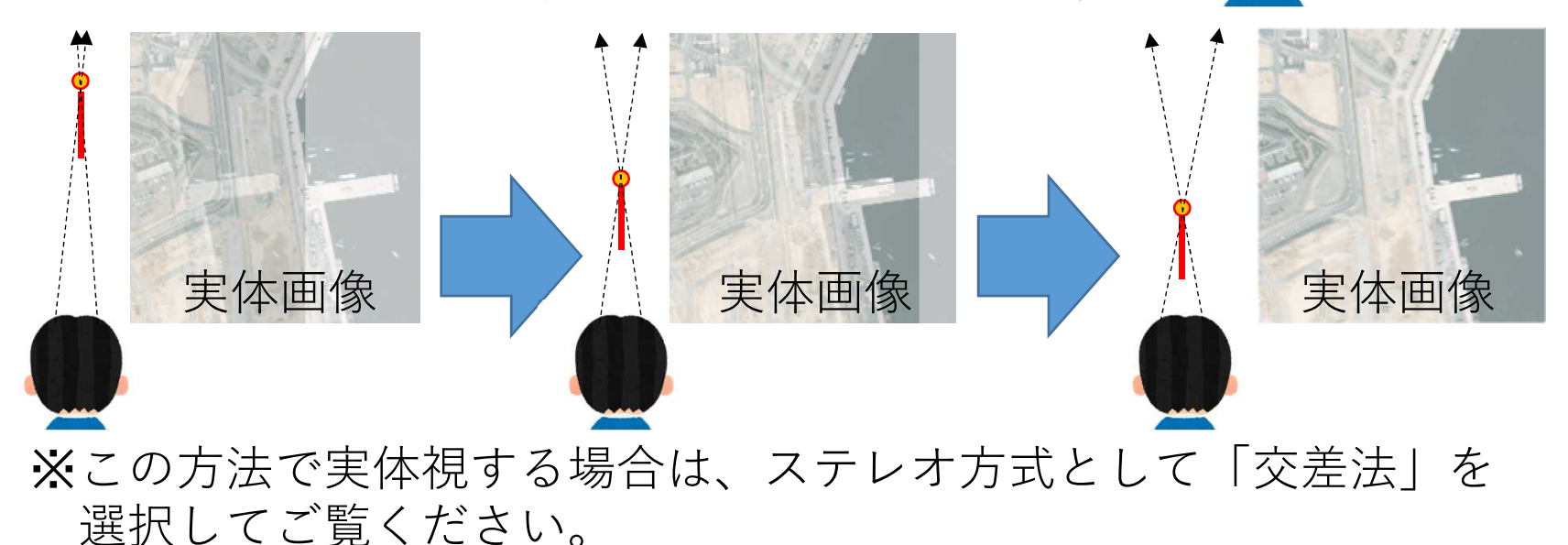

実体視に関するQ&A

- Q1:高低が逆に見える(山が凹んでいるように 見える)が、どうしたら良いか。
- A1:右図の赤枠のステレオ方式を逆にすると 高低が逆転します。

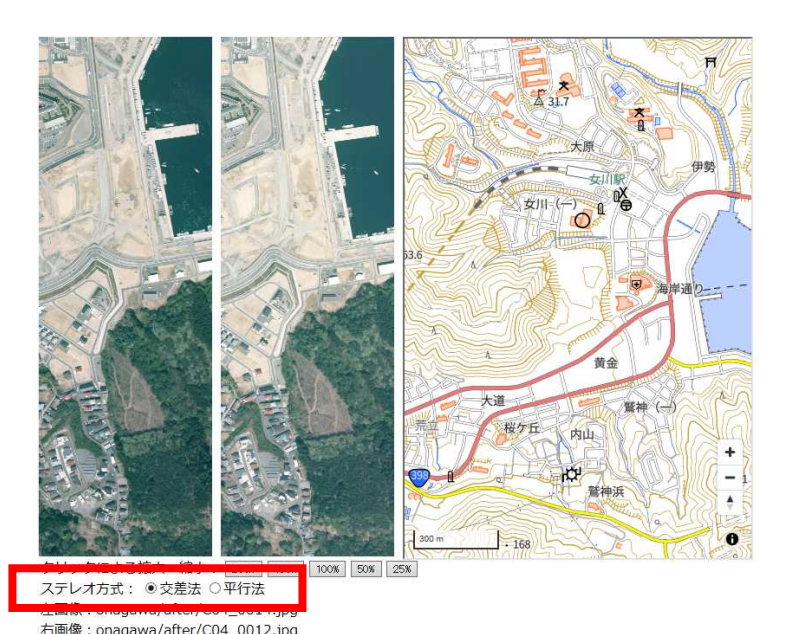

- Q2:ステレオ画像の拡大縮小ができないのは何故か。
- A2:インターネットエクスプローラーではステレオ画像の拡大縮小機能が 動作しませんので、他のブラウザ(EdgeやChrome等)にてご覧ください。
- Q3:ステレオ画像と地図のスクロールは連動しないのか。 A3:現時点ではステレオ画像と地図の連動はできません。
- Q4:写真や地図は上方が北向きとなっているのか。
- A4:写真の向きに合わせて地図を回転しています。方位については地図の 右下に表示している磁針方位で確認してください。